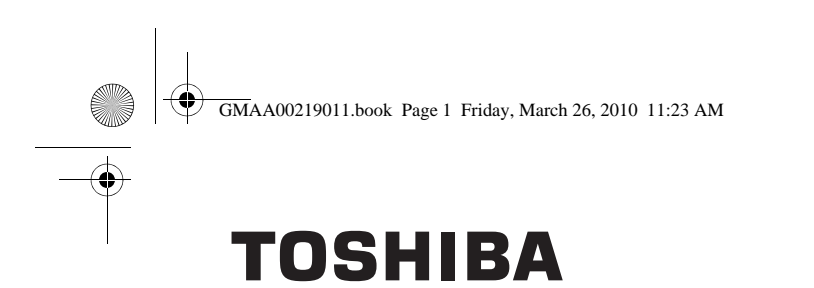

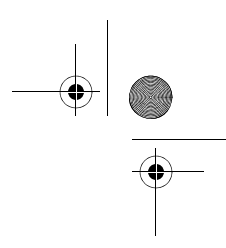

**Leading Innovation >>>>** 

# CAMILEO H30 Quick Start Guide

English/Español

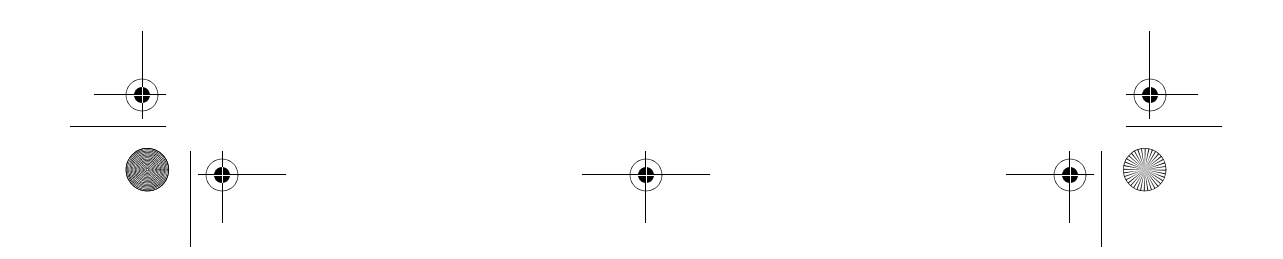

GMAA00219011.book Page 2 Friday, March 26, 2010 11:23 AM

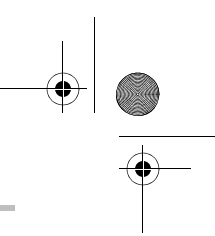

#### 2 **Introduction**

#### **Introduction**

For more detailed information please refer to the User's Guide on the included CD.

# **Safety instructions**

- **1** Do not drop, puncture or disassemble the camcorder; otherwise the warranty will be voided.
- **2** Avoid all contact with water, and dry hands before using.
- **3** Do not expose the camcorder to high temperature or leave it in direct sunlight. Doing so may damage the camcorder.
- **4** Use the camcorder with care. Avoid pressing hard on the camcorder body.
- **5** For your own safety, avoid using the camcorder when there is a storm or lightning.
- **6** Do not use batteries of different specifications. Doing so may lead to the potential for serious damage.
- **7** Remove the battery during long periods between usages, as a deteriorated battery may affect the functionality of the camcorder.
- **8** Remove the battery if it shows signs of leaking or distortion.
- **9** Use only the accessories supplied by the manufacturer.
- **10** Keep the camcorder out of the reach of infants.
- **11** Risk of explosion if battery is replaced by an incorrect type.
- **12** Dispose of used batteries according to the instructions.

#### **About the battery pack**

- ❖ Use only batteries recommended by TOSHIBA as replacements. The battery pack is lithium ion batteries, which can explode if not replaced, used, handled or disposed of properly. Dispose of the battery as required by local ordinances or regulations.
- ❖ Charge the battery pack only in an ambient temperature between 5 and 35 degrees Celsius. Otherwise, the electrolyte solution might leak, battery pack performance might deteriorate and the battery life might be shortened.
- Never install or remove the battery pack without first turning off the power and disconnecting the AC adaptor.
- ❖ Only use the supplied AC adaptor or USB cable, or an optional Toshiba battery charger to charge the battery pack. Never attempt to charge the battery pack with any other charger.

GMAA00219011.book Page 3 Friday, March 26, 2010 11:23 AM

#### **Safety instructions** 3

**AWARNING** Handling the cord on this product will expose you to lead, a chemical known to the State of California to cause birth defects or other reproductive harm. *Wash hands after handling*.

#### **Regulatory Information**

TOSHIBA declares that this product conforms to the following Standards:

FCC Conditions

This equipment has been tested and found to comply with Part 15 of the FCC Rules.

Operation is subject to the following two conditions:

(1) This device may not cause harmful interference.

(2) This device must accept any interference received.

Including interference that may cause undesired operation.

#### **Contact**

Address: TOSHIBA America Information Systems, Inc. 9740 Irvine Boulevard Irvine, California 92618-1697 Telephone: (949) 583-3000

#### **Trademarks**

Adobe and Photoshop are either registered trademarks or trademarks of Adobe Systems Incorporated in the United States and/or other countries. ArcSoft, MediaImpression, and MediaConverter are registered trademarks of ArcSoft, Inc.

HDMI, the HDMI Logo and High-Definition Multimedia Interface are trademarks or registered trademarks of HDMI Licensing, LLC.

Secure Digital and SD are trademarks of SD Card Association.

YouTube and the YouTube logo are registered trademarks of Google, Inc.

All other brand and product names are trademarks or registered trademarks of their respective companies.

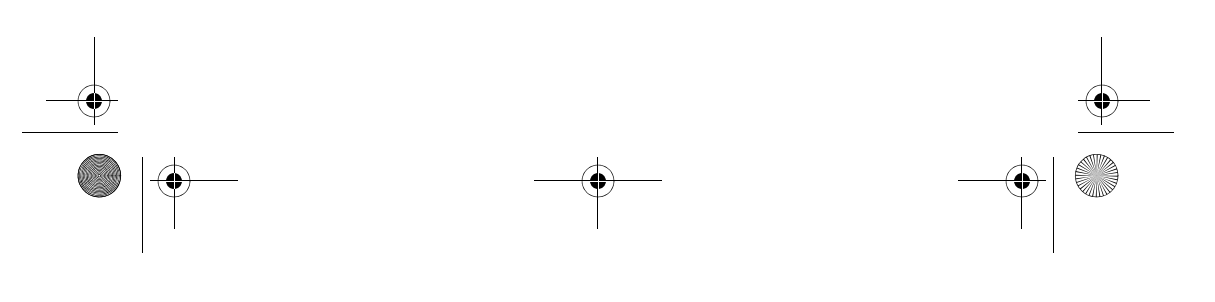

GMAA00219011.book Page 4 Friday, March 26, 2010 11:23 AM

# 4 **Getting Started**

**Getting Started**

The battery comes pre-installed in the camcorder, however you must remove the protective film on the battery before use.

- **1** Slide the safety latch to the unlocked position and open the battery cover.
- **2** Insert the battery according to the correct polarity marks (+ or -).

Remove the protective film on the battery connection before use. **NOTE** 

**3** Close the battery cover firmly.

### **Inserting an SD™ Card (optional)**

The camcorder comes with an internal memory which allows you to store pictures and movies. You can expand the memory capacity by using an optional SD™/SDHC memory card.

To insert the SD™ card (optional):

- **1** Slide the safety latch to the unlocked position and open the battery cover.
- **2** Insert the SD™ Card into the slot until it locks in place.
- **3** Once inserted, close the battery cover firmly.

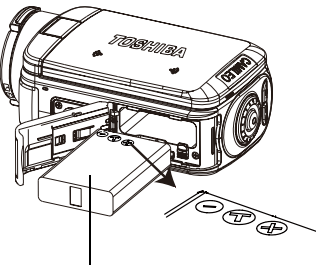

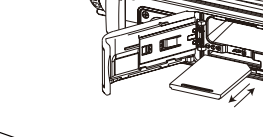

To remove the SD™ Card, press the card inward to release it. Li-ion battery the card invariance of the card pops out, grasp in When the card pops out, grasp it and pull it straight out.

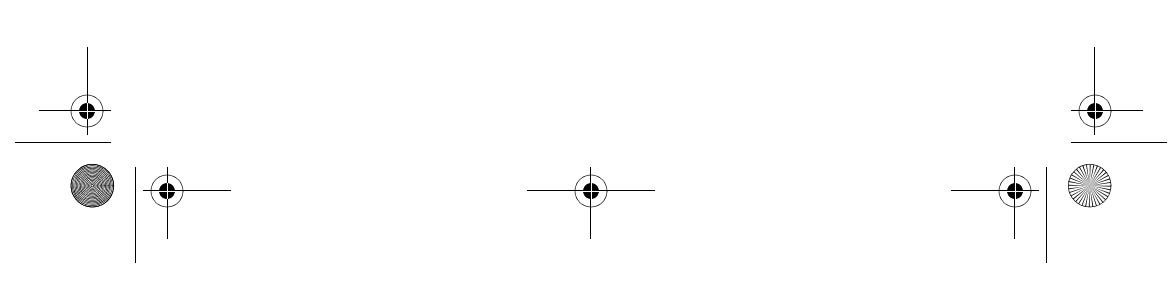

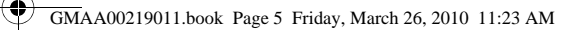

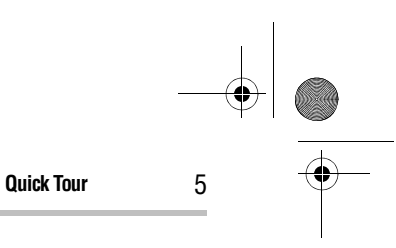

#### **Charge your battery**

You must use the supplied AC adaptor or the USB cable to charge your camcorder before use. Turn off the camcorder. A blinking light will indicate active charging and a solid light will indicate that charging is complete. In AC charging mode, the light will turn off automatically after 5 minutes.

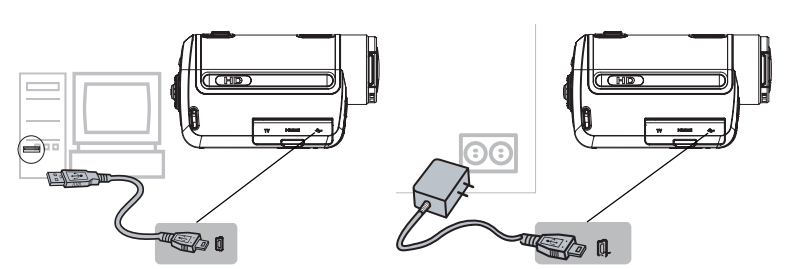

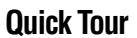

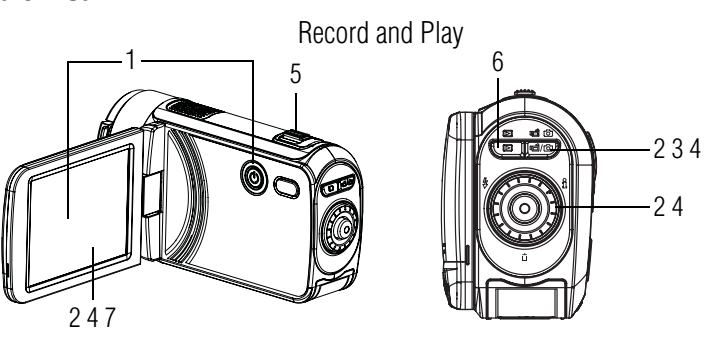

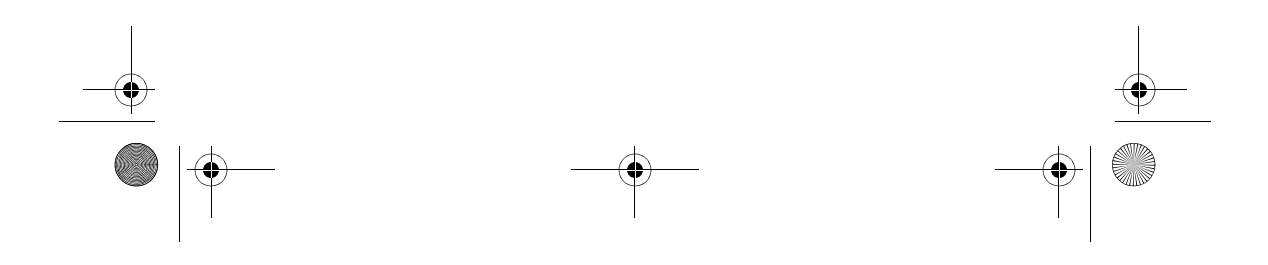

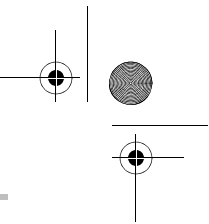

6 **Quick Tour**

#### **1 Flip to power on**

❖ Flip the LCD touch screen outward or hold the Power  $(\circledcirc)$  button for one second.

GMAA00219011.book Page 6 Friday, March 26, 2010 11:23 AM

❖ To conserve battery power, the camcorder will turn off automatically after 3 minutes of non-operation.

#### **2 To start or stop recording**

- ◆ Press the Mode (  $\sqrt{2}$ ) button or touch the on-screen  $(\Box \circ)$  icon to switch to Movie Record mode. light will glow.
- $\triangleleft$  Press the Record  $\textcircled{\odot}$  button.

#### **3 Dual record**

❖ When recording a movie, press the Mode ( $\equiv$ ) button to capture a still image. The Dual record  $\left( \bigcirc \right)$  icon appears on the LCD touch screen.

#### **4 To take pictures**

- **❖** Press the Mode (  $\sqrt{2}$ ) button or touch the on-screen  $(\mathbf{E}/\mathbf{C})$  icon to switch to Picture record mode. NOTE: The Picture mode  $\circ$ ) indicator light will glow.
- ❖ Press the Record (◎) button.

#### **5 To zoom in and out**

❖ Press the T/W ( $\Box$ ) button.

#### **6 To review movies/pictures**

nOTE: The Movie mode ( $\bigoplus$ ) indicator  $\clubsuit$  Press the Playback ( $\textcircled{=}$ ) button. **7 To operate more advanced** 

# **options**

◆ Touch the on-screen Menu (■ ) icon to display the wheel menu.

For more detailed operational instructions, please refer to the User's Guide, chapters 3 & 4 on the supplied CD.

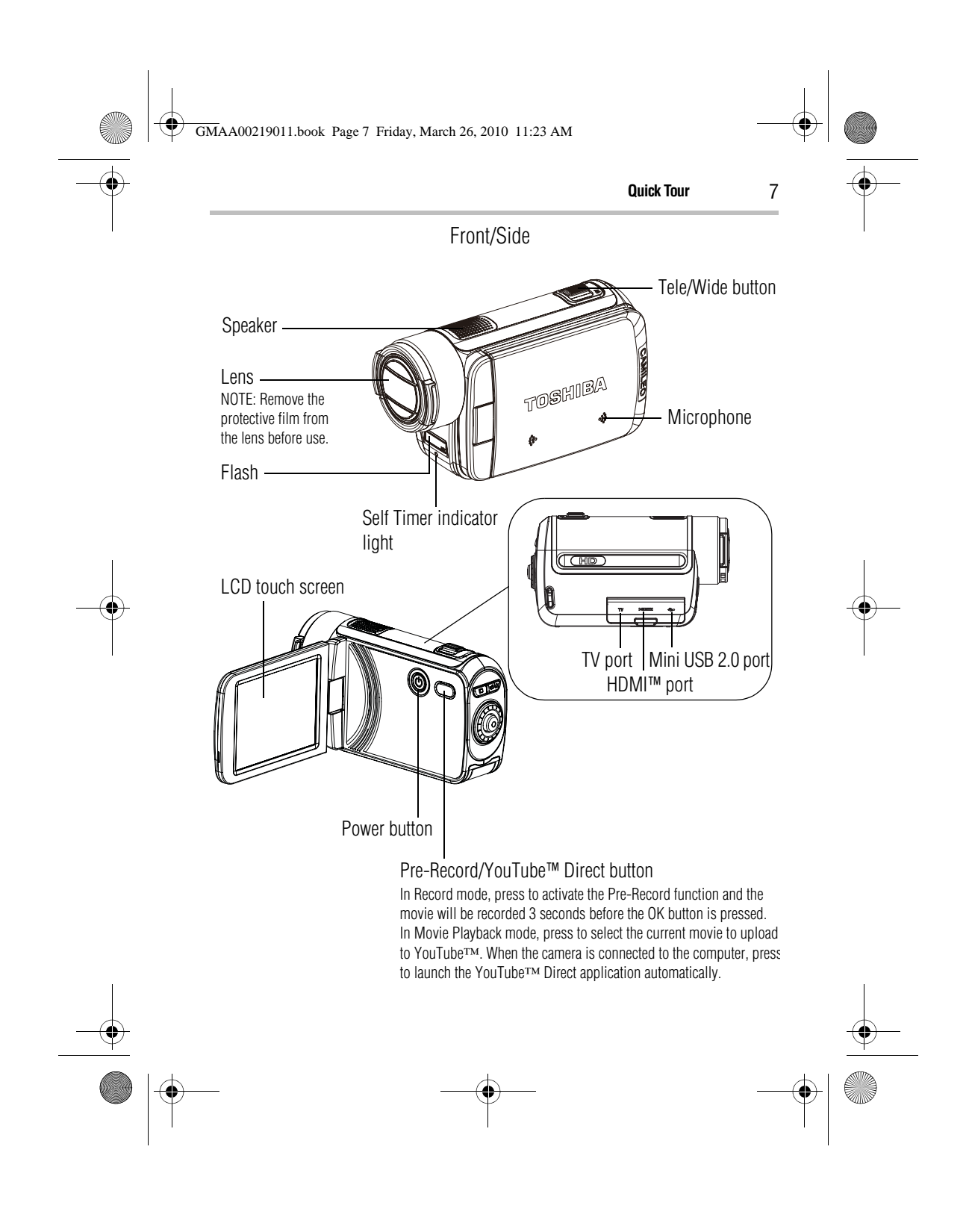

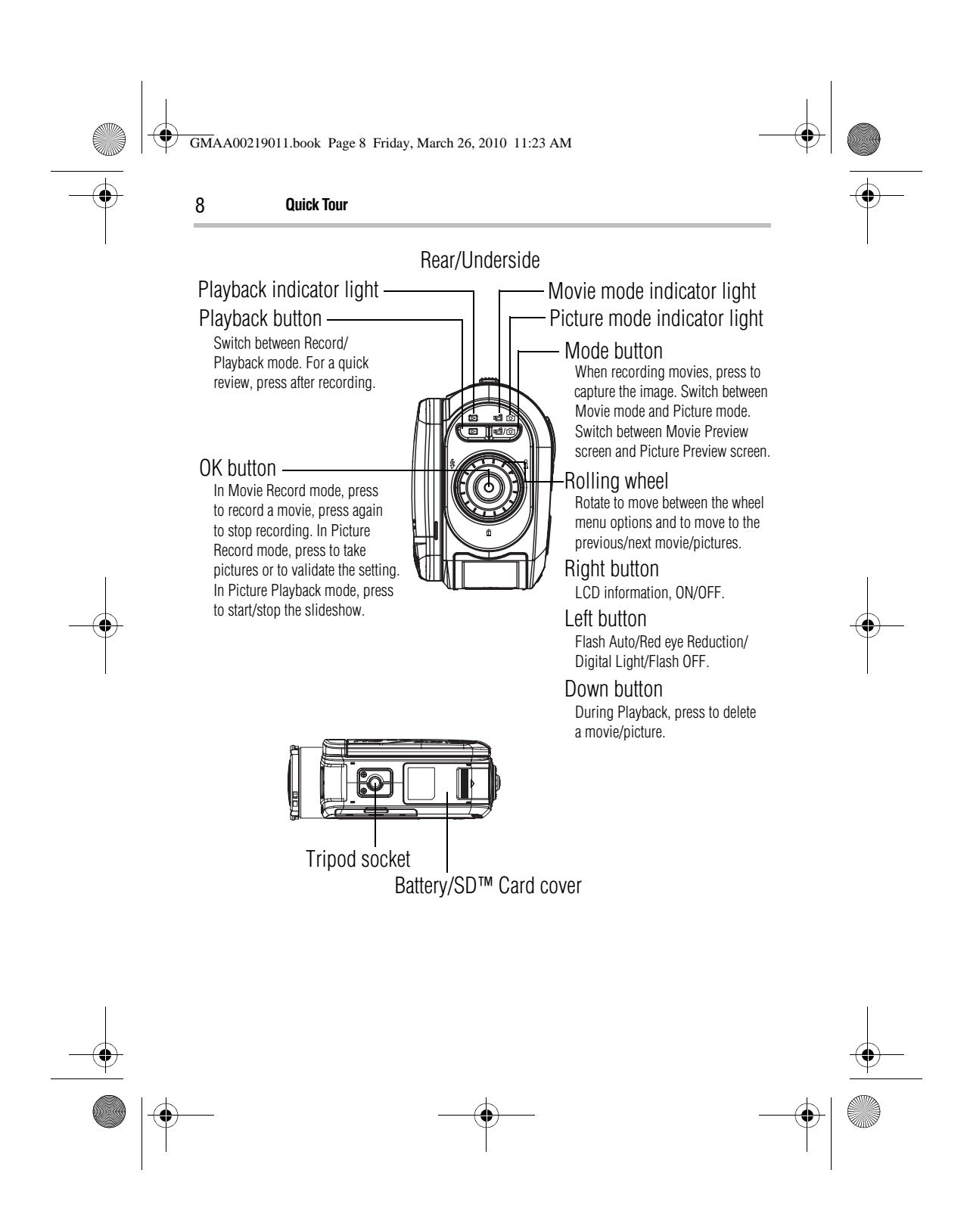

GMAA00219011.book Page 9 Friday, March 26, 2010 11:23 AM $\bigcirc$ 

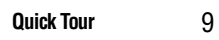

# **Menu options**

**Contract Contract Contract Contract Contract Contract Contract Contract Contract Contract Contract Contract C** 

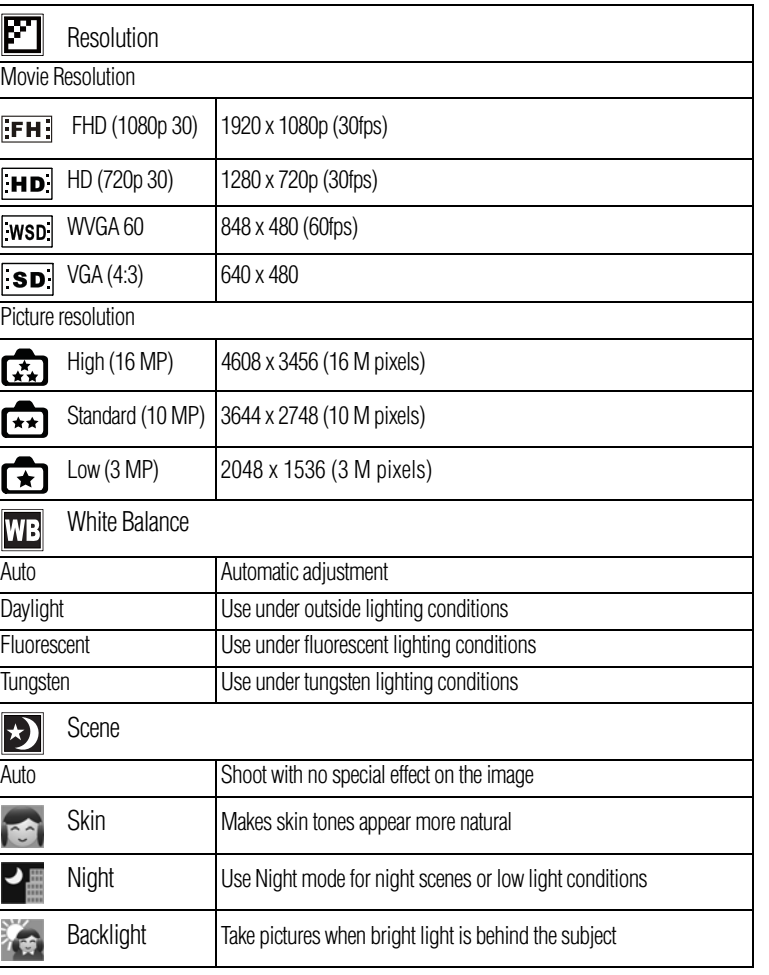

**DESCRIPTION** 

 $\bigcup$  GMAA00219011.book Page 10 Friday, March 26, 2010 11:23 AM

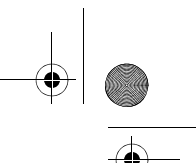

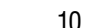

O

 $\begin{array}{c|c}\n\hline\n\Phi & \Phi\n\end{array}$ 

 $\overline{\bullet}$ 

### 10 **Quick Tour**

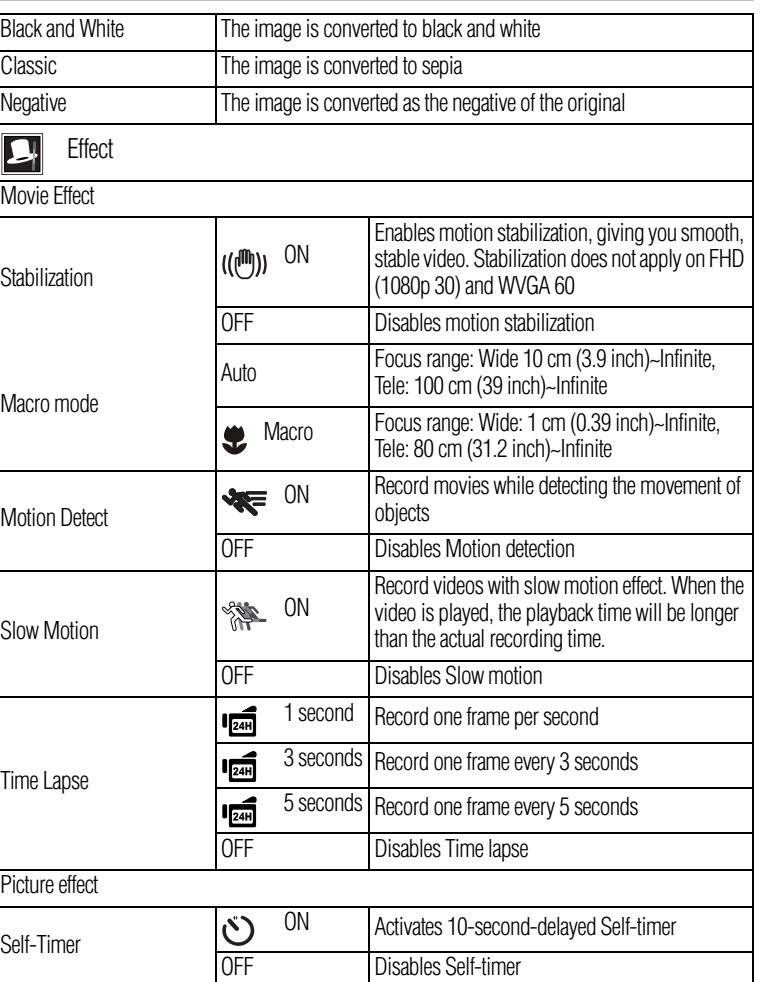

 $\left\{\begin{matrix} \begin{matrix} \begin{matrix} \begin{matrix} \end{matrix} \\ \end{matrix} \\ \end{matrix} \\ \begin{matrix} \end{matrix} \\ \end{matrix} \end{matrix} \right\} \begin{matrix} \begin{matrix} \begin{matrix} \end{matrix} \\ \end{matrix} \\ \begin{matrix} \end{matrix} \\ \end{matrix} \end{matrix} \begin{matrix} \begin{matrix} \end{matrix} \\ \end{matrix} \end{matrix} \begin{matrix} \begin{matrix} \end{matrix} \\ \end{matrix} \end{matrix} \begin{matrix} \end{matrix} \\ \begin{matrix} \end{matrix} \end{matrix} \end{matrix} \begin{matrix} \begin{matrix} \end{matrix} \\ \end{matrix} \end$ 

 $\frac{1}{\overline{\Phi}}$ 

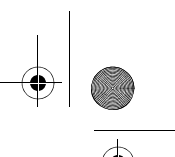

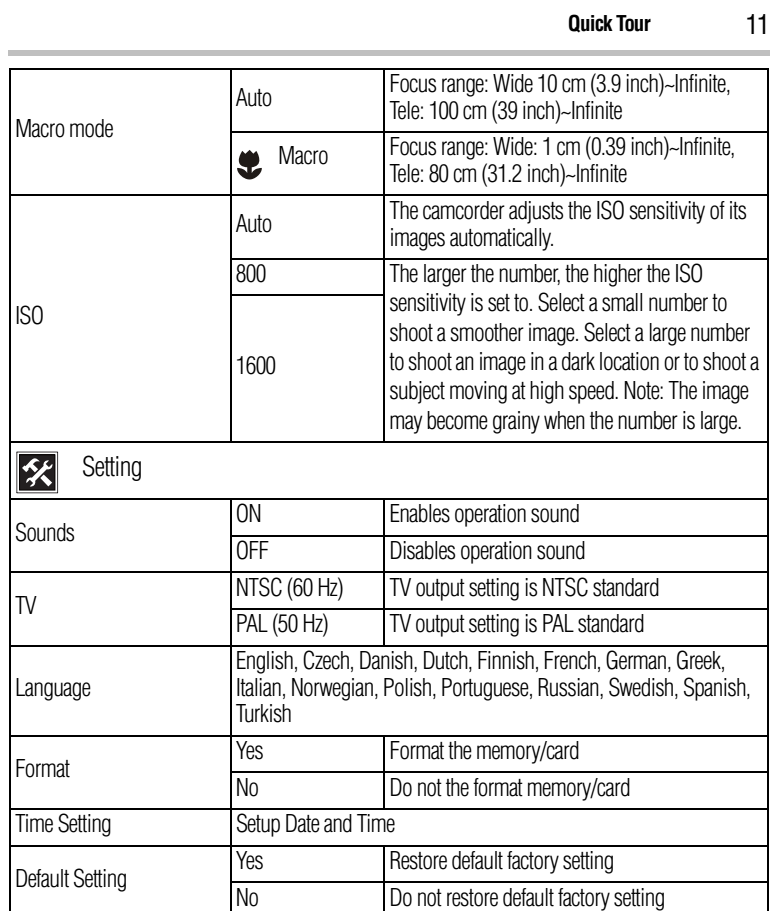

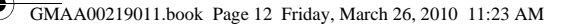

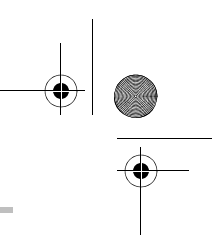

#### 12 **Plug and share**

#### **Plug and share**

Install the bundled software application, **ArcSoft MediaImpression®**, for optimal video playback on your computer.

Connect the computer and camcorder with the supplied mini USB 2.0 cable as shown.

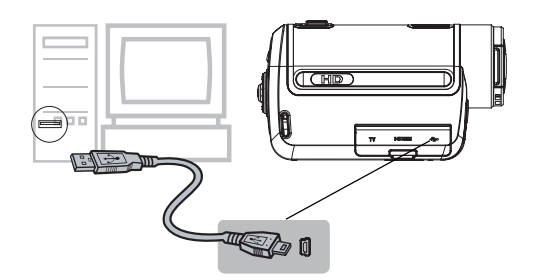

Movies and pictures can be found on your computer at **My Computer\Removable Disk\DCIM\100MEDIA**. In this folder, you can view, delete, move, or copy the desired recorded movies and pictures. To upload video files to YouTube™:

You can also share recorded movies on the YouTube™ Web site via the built-in YouTube™ Direct application, which offers you an easy way to upload your video clips to YouTube™ instantly. For more detailed instructions, refer to the User's Guide, chapter 9 on the supplied CD.

To install the bundled Software:

- **1** Insert the supplied CD into your computer's CD-ROM drive.
- **2** The autorun screen appears. Then, click on [Install Application Software]. Follow the on-screen instructions to complete the installation.
- ❖ **ArcSoft MediaImpression®**—a user-friendly application that helps in the management of your media; burns a video to DVD, and uploads videos to YouTube™ easily.
- ❖ **ArcSoft MediaConverter®**—a powerful application that can convert multiple video formats into one format that is compatible with your camcorder.

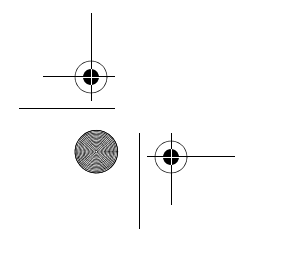

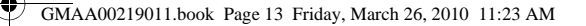

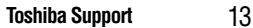

#### **Toshiba Support**

If you require help or are having problems operating your product, you may need to contact Toshiba for additional technical assistance.

#### **Before you call**

Since some problems may be related to software, it is important that you investigate other sources of assistance first. Try the following before contacting Toshiba:

- ❖ Review the User's Guide supplied with your product.
- ❖ If a problem occurs when you are running software applications, consult the software documentation for troubleshooting suggestions. Contact the software company's technical support department for assistance.
- ❖ Consult the reseller or dealer from whom you purchased your product. They are your best resource for current information and support.

#### **Contacting Toshiba**

#### **Toshiba's technical support Web site**

For technical support, or to stay current on the most recent software and hardware options for your CAMILEO product and for other product information, be sure to regularly check the Toshiba Web site at www.pcsupport.toshiba.com.

#### **Toshiba voice contact**

For technical support, call the Toshiba Customer Support Center:

Within the United States at (888) 592-0944

Outside the United States at (949) 583-3305

This product comes with a One (1) Year Standard Limited Warranty. The One (1) Year Standard Limited Warranty for Toshiba Computer Accessories can be found online at www.warranty.toshiba.com.

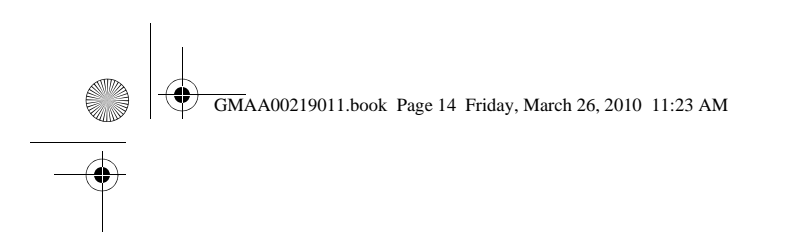

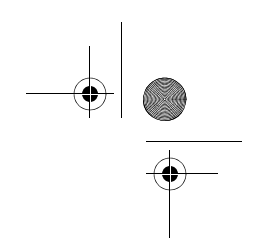

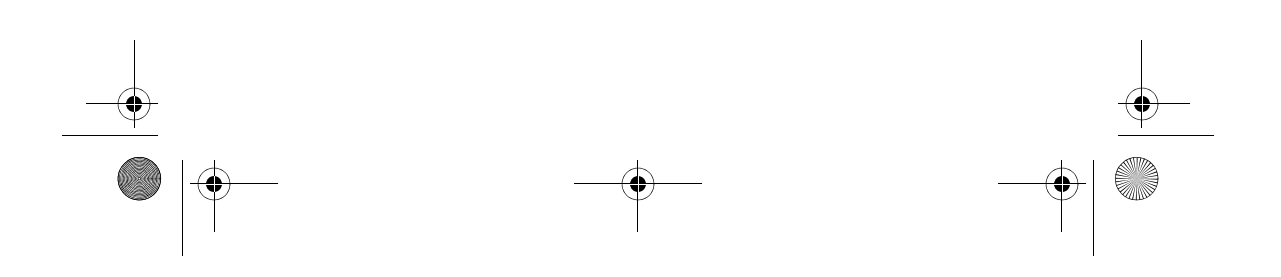

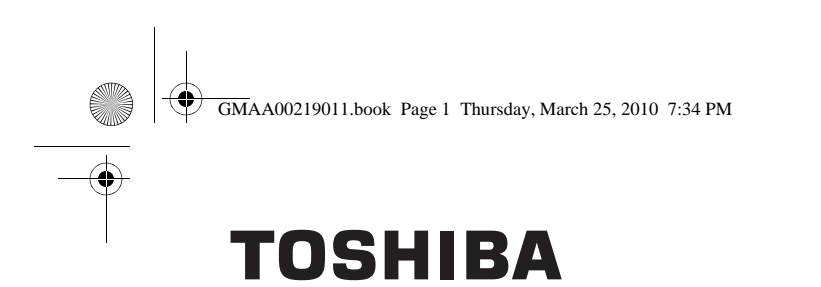

**Leading Innovation >>>>** 

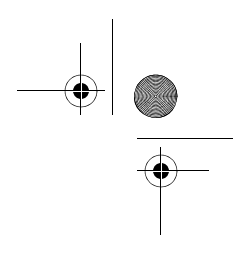

# CAMILEO H30 Guía de inicio rápido

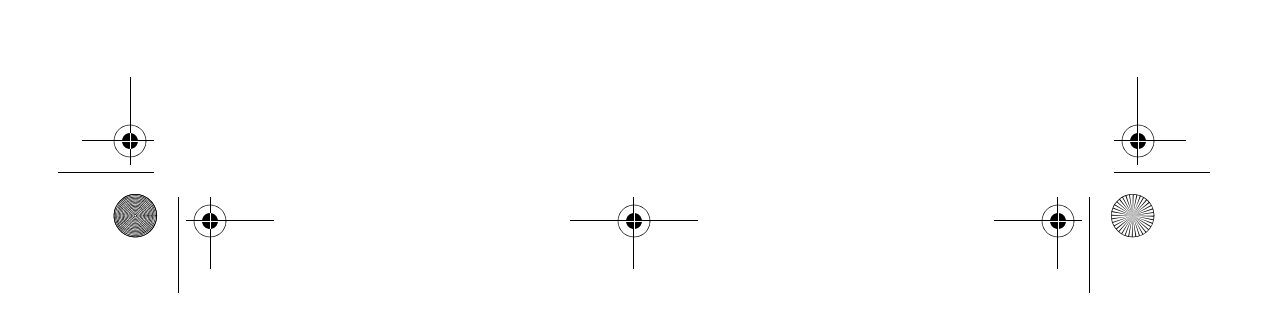

GMAA00219011.book Page 2 Thursday, March 25, 2010 7:34 PM

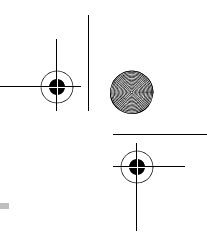

#### 2 **Introducción**

#### **Introducción**

Para obtener información detallada consulte el Manual del usuario en el CD suministrado.

#### **Instrucciones de seguridad**

- **1** No deje caer la videocámara ni la perfore o desarme, de lo contrario su anula la garantía.
- **2** Evite el contacto con el agua y séquese las manos antes de usar la videocámara.
- **3** No exponga la videocámara a temperaturas elevadas ni la deje en contacto directo con la luz del sol, ya que la videocámara podría averiarse.
- **4** Use la videocámara con cuidado. No presione el cuerpo de la videocámara con fuerza.
- **5** Para su seguridad personal, no utilice la videocámara durante una tormenta ni cuando relampaguea.
- **6** No utilice baterías de especificaciones diferentes, ya que se podrían causar daños graves.
- **7** Extraiga la batería cuando no esté utilizando la videocámara durante un período prolongado, ya que una batería deteriorada puede afectar el funcionamiento de la videocámara.
- **8** Extraiga la batería si da muestras de que tiene una fuga o una deformación.
- **9** Utilice solamente los accesorios suministrados por el fabricante.
- **10** Mantenga la videocámara fuera del alcance de los niños.
- **11** Se corre el riesgo de una explosión cuando se reemplaza la batería con una de tipo incorrecto.
- **12** Elimine las baterías usadas de acuerdo con las instrucciones.

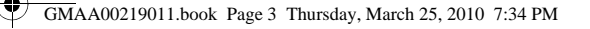

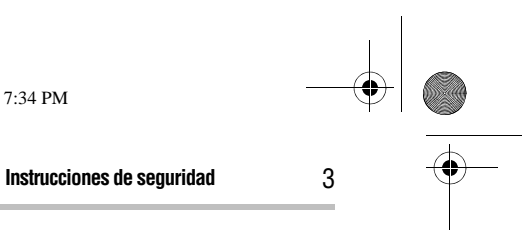

#### **Información sobre la batería**

- ❖ Utilice solamente las baterías recomendadas por TOSHIBA como repuestos. La batería es de ion de litio y puede explotar si no se reemplaza, utiliza, manipula o elimina en forma correcta. Deseche la batería según lo requieran la legislación y los reglamentos locales.
- ❖ Cargue la batería a temperatura ambiente entre 5 y 35 grados centígrados. De lo contrario, es posible que se fugue la solución electrolítica, que disminuya el rendimiento de la batería y se acorte su duración.
- ❖ Nunca instale o extraiga la batería sin antes apagar la alimentación y desconectar el adaptador de CA.
- ❖ Para cargar la batería utilice solamente el adaptador de CA o el cable USB suministrados, o un cargador de baterías Toshiba opcional. Nunca trate de cargar la batería con cualquier otro tipo de cargador.

Al tocar el cable de este producto las personas se exponen al plomo, una sustancia química que el estado de California sabe que ocasiona anomalías congénitas u otros daños a la reproducción. *Lávese las manos después de tocar el cable*. AAD VERTENCIA

## **Información reglamentaria**

TOSHIBA declara que este producto cumple con las siguientes normas:

Requisitos de la FCC

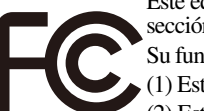

Este equipo se probó y se comprobó que cumple con la sección 15 de las normativas de la FCC.

Su funcionamiento está sujeto a las siguientes dos condiciones: (1) Este dispositivo no debe causar interferencias perjudiciales. (2) Este dispositivo debe aceptar toda interferencia, incluidas

aquellas que puedan provocar el mal funcionamiento del mismo.

#### **Contacto**

Dirección: TOSHIBA America Information Systems, Inc. 9740 Irvine Boulevard Irvine, California 92618-1697 Teléfono: (949) 583-3000

GMAA00219011.book Page 4 Thursday, March 25, 2010 7:34 PM

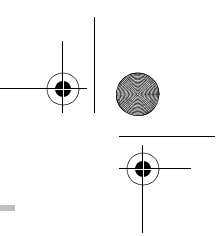

#### 4 **Para comenzar**

#### **Marcas comerciales**

Adobe y Photoshop son marcas registradas o marcas comerciales de Adobe Systems Incorporated en Estados Unidos y/u otros países. ArcSoft, MediaImpression y MediaConverter son marcas registradas de ArcSoft, Inc.

HDMI, el logotipo de HDMI y High-Definition Multimedia Interface son marcas comerciales o marcas registradas de HDMI Licensing, LLC.

Secure Digital y SD son marcas comerciales de la SD Card Association.

YouTube y el logotipo de YouTube son marcas registradas de Google, Inc. Todos los demás nombres de marcas y productos son marcas comerciales o marcas registradas de sus respectivas compañías.

#### **Para comenzar**

La batería ya viene instalada en la videocámara, sin embargo, debe retirar la película protectora de la batería antes de usarla.

- **1** Deslice el pestillo de seguridad a su posición de desbloqueado y abra la cubierta de la batería.
- **2** Inserte la batería de acuerdo con las marca de polaridad correctas  $(+ 6 -).$

Retire la película protectora de la conexión de la batería antes de usarla. **NOTA** 

**3** Cierre la cubierta de la batería.

#### **Para insertar una tarjeta SD™ (opcional)**

La videocámara viene con una memoria interna que le permite almacenar fotografías y películas. Usted puede aumentar la capacidad de la memoria utilizando una tarjeta de memoria SD™/SDHC opcional.

Para insertar una tarjeta SD™ (opcional):

- **1** Deslice el pestillo de seguridad a su posición de desbloqueado y abra la cubierta de la batería.
- **2** Inserte la tarjeta SD™ en la ranura hasta que encaje en su lugar.

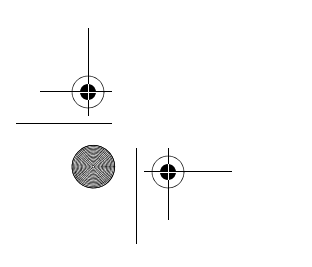

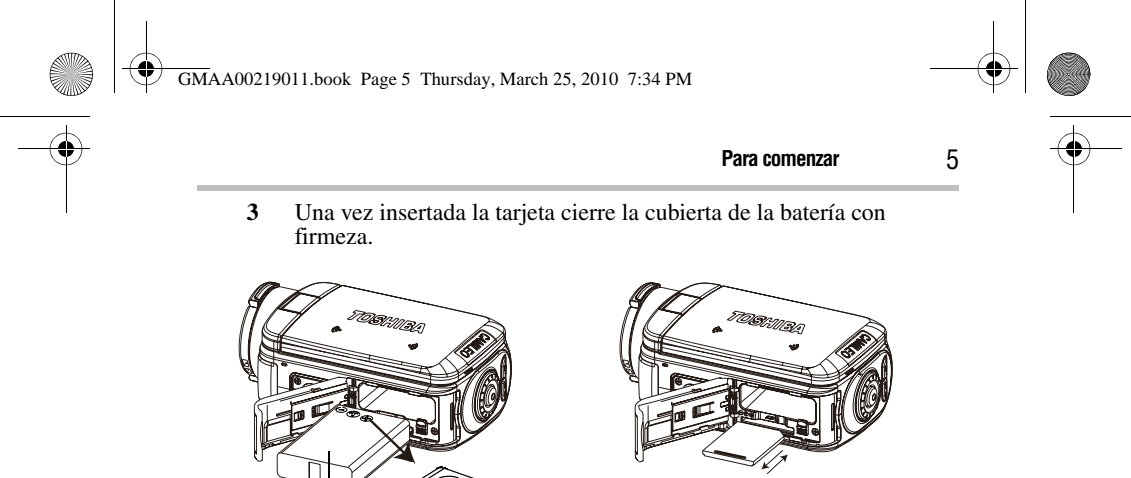

Ð Ò

Batería de iones de litio

## Para extraer la tarjeta SD™, presiónela hacia adentro para liberarla. Cuando la tarjeta se

asome, sujete la tarjeta y extráigala.

### **Carga de la batería**

Antes de utilizar la videocámara debe cargar la batería usando el adaptador de CA o el cable USB que se suministran. Apague la videocámara. Una luz intermitente indica que se está cargando la batería y una luz sólida indica que se completó la carga. Cuando se utiliza el modo de carga con CA, la luz se apaga automáticamente después de 5 minutos.

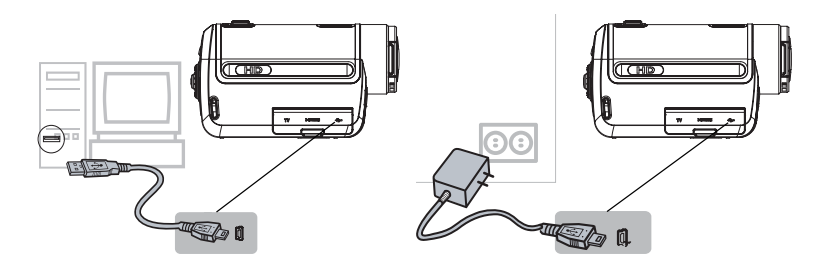

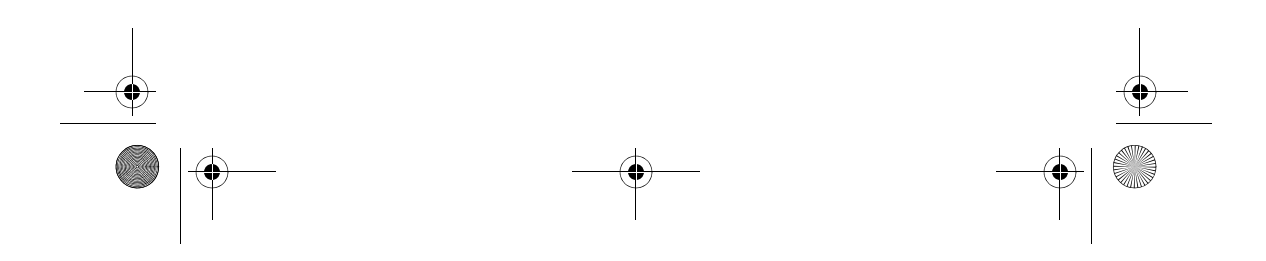

GMAA00219011.book Page 6 Thursday, March 25, 2010 7:34 PM

#### 6 **Referencia rápida**

#### **Referencia rápida**

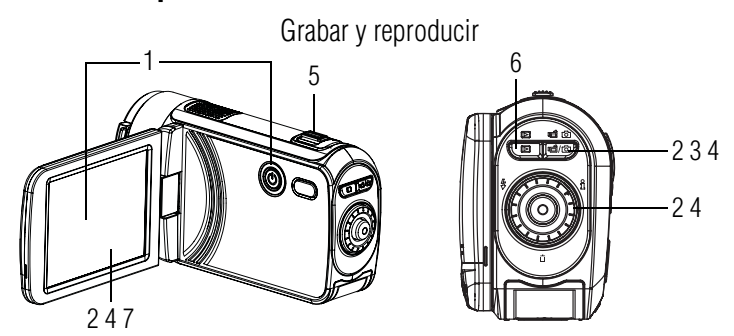

#### **1 Abrir la pantalla para encender 4 Para tomar fotografías la videocámara**

- ❖ Abra la pantalla LCD táctil o mantenga presionado el botón de encendido  $\left(\bigcirc\right)$ durante un segundo.
- ❖ Para conservar energía de la batería la videocámara se apaga automáticamente después de 3 minutos de inactividad.

#### **2 Para iniciar o detener una grabación**

- ◆ Presione el botón Modo ( $\equiv$ ) o toque el ícono (**1576**) en la pantalla para cambiar al modo Grabar películas. NOTA: La luz indicadora del modo Película ( $\bigcirc$ ) se ilumina.
- $\triangleleft$  Presione el botón Grabar ( $\odot$ ).
- **3 Grabación dual**
- ❖ Mientras esté grabando una película, presione el botón Modo ( $\Box$ ) para capturar una fotografía. El ícono de grabación Dual  $($  $\bullet)$  aparece en la pantalla LCD táctil.

- ◆ Presione el botón Modo ( $\equiv$ ) o toque el ícono (**1-10)** en la pantalla para cambiar al modo Grabar fotografías. NOTA: La luz indicadora del modo Fotografía  $\circ$ ) se ilumina.
- $♦$  Presione el botón Grabar ( $\odot$ )

#### **5 Para efectuar acercamiento y alejamientos**

#### $\triangleleft$  Presione el botón T/W ( $\Box$ ).

**6 Para revisar películas/** 

#### **fotografías ❖** Presione el botón Reproducir ( $\boxed{ \n \equiv \n }$ ).

**7 Para hacer uso de opciones más avanzadas**

◆ Toque el ícono de Menú (<u>■ )</u> en la pantalla para mostrar la rueda de opciones del menú.

Para obtener instrucciones más detalladas sobre el manejo de la videocámara, consulte los capítulos 3 y 4 del Manual del usuario en el CD suministrado.

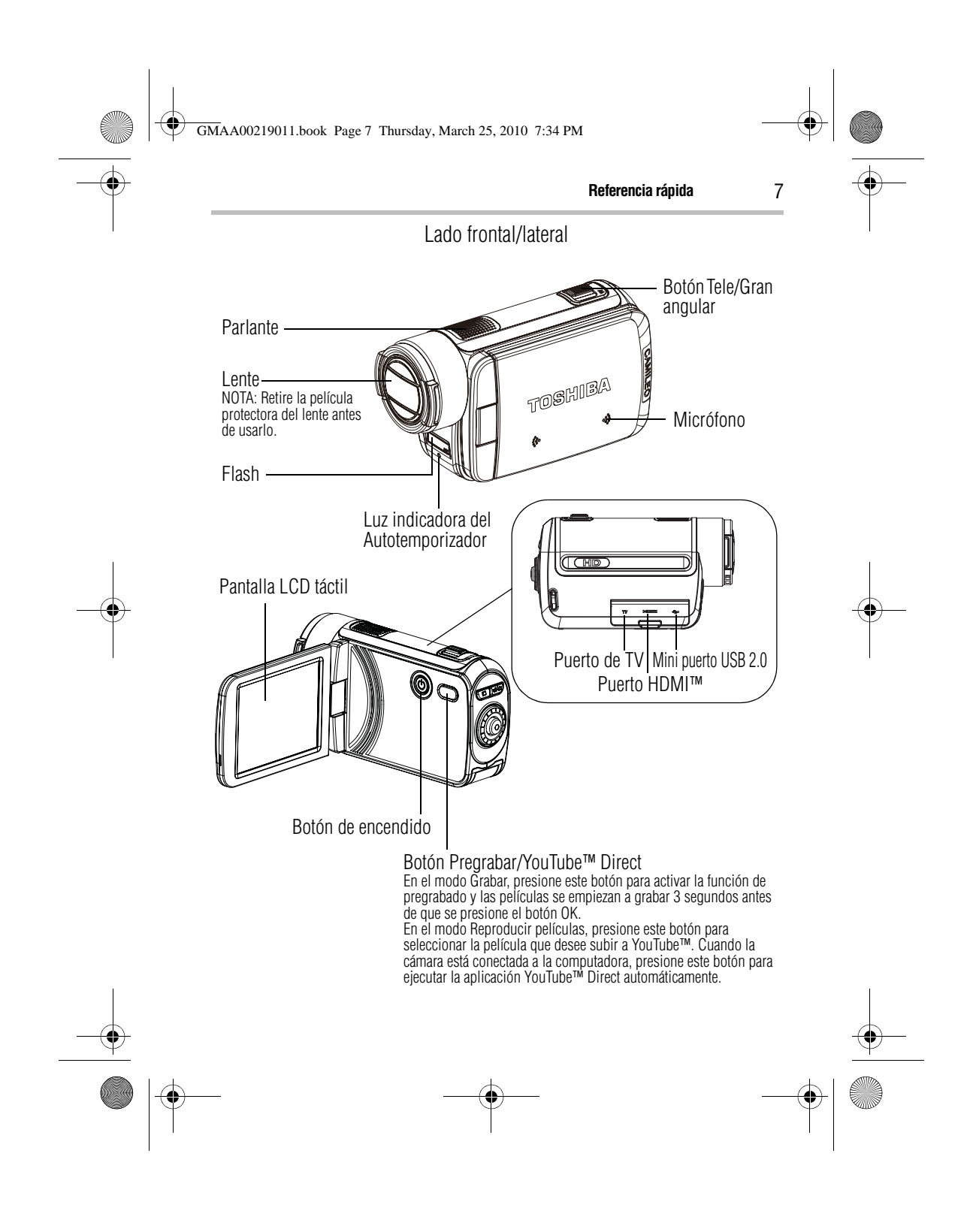

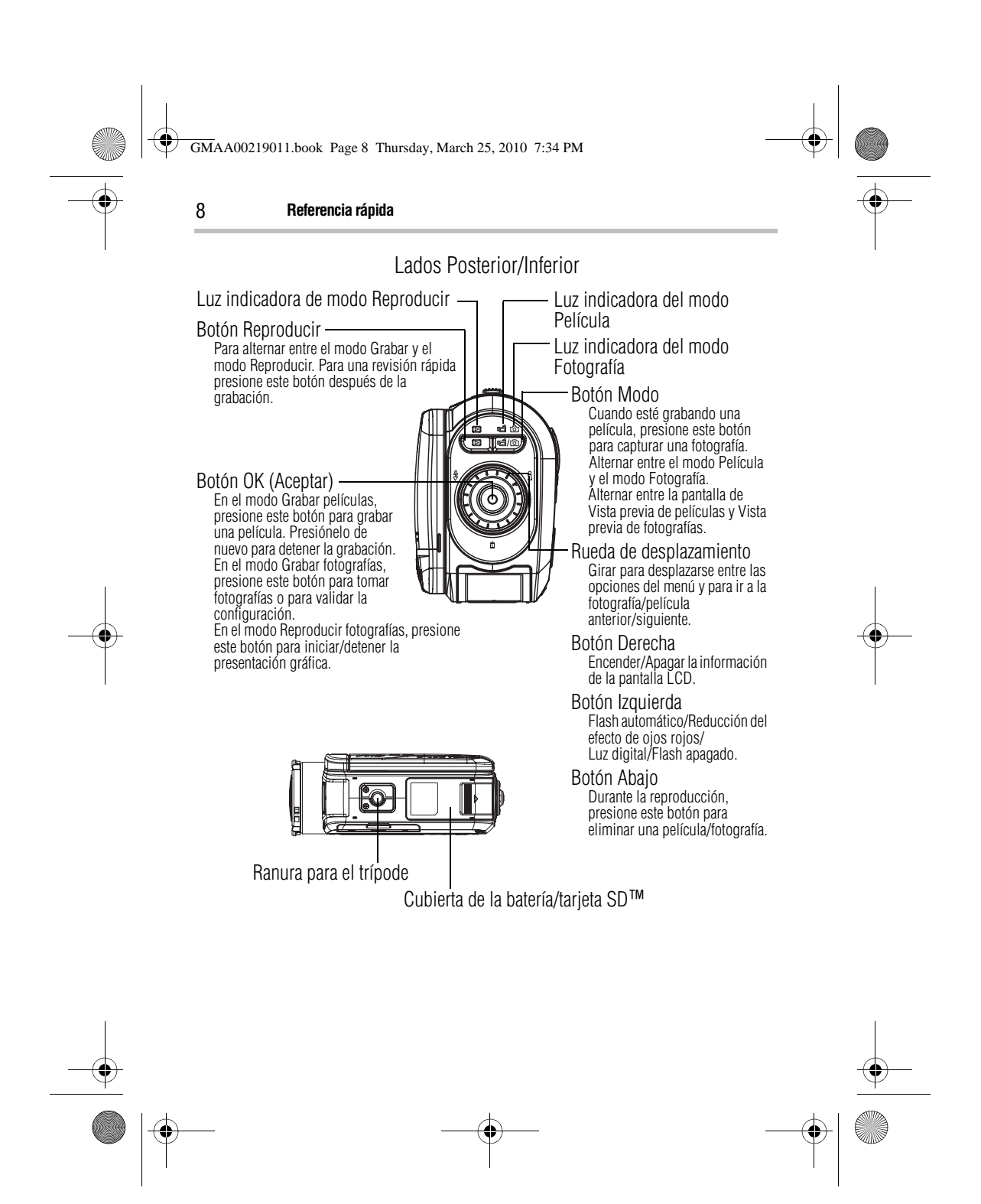

 $\bigcirc$ GMAA00219011.book Page 9 Thursday, March 25, 2010 7:34 PM

## **Referencia rápida** 9

Ť.

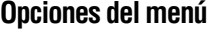

 $\overline{\overset{\dagger}{\bullet}}$ 

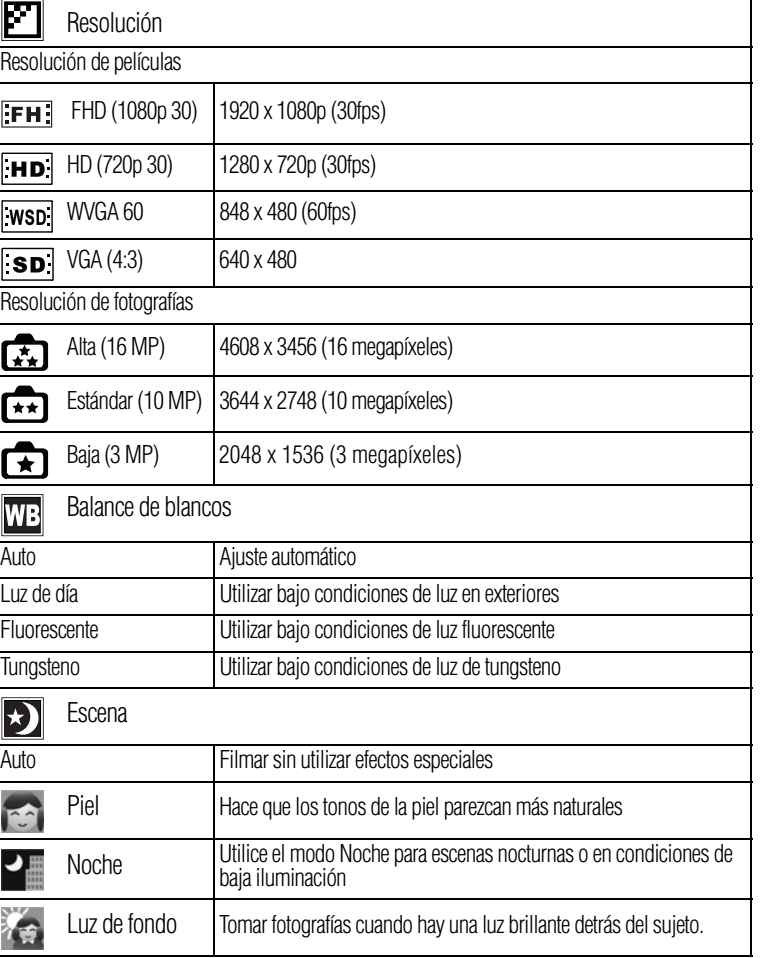

GMAA00219011.book Page 10 Thursday, March 25, 2010 7:34 PM

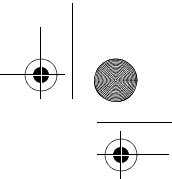

#### 10 **Referencia rápida**

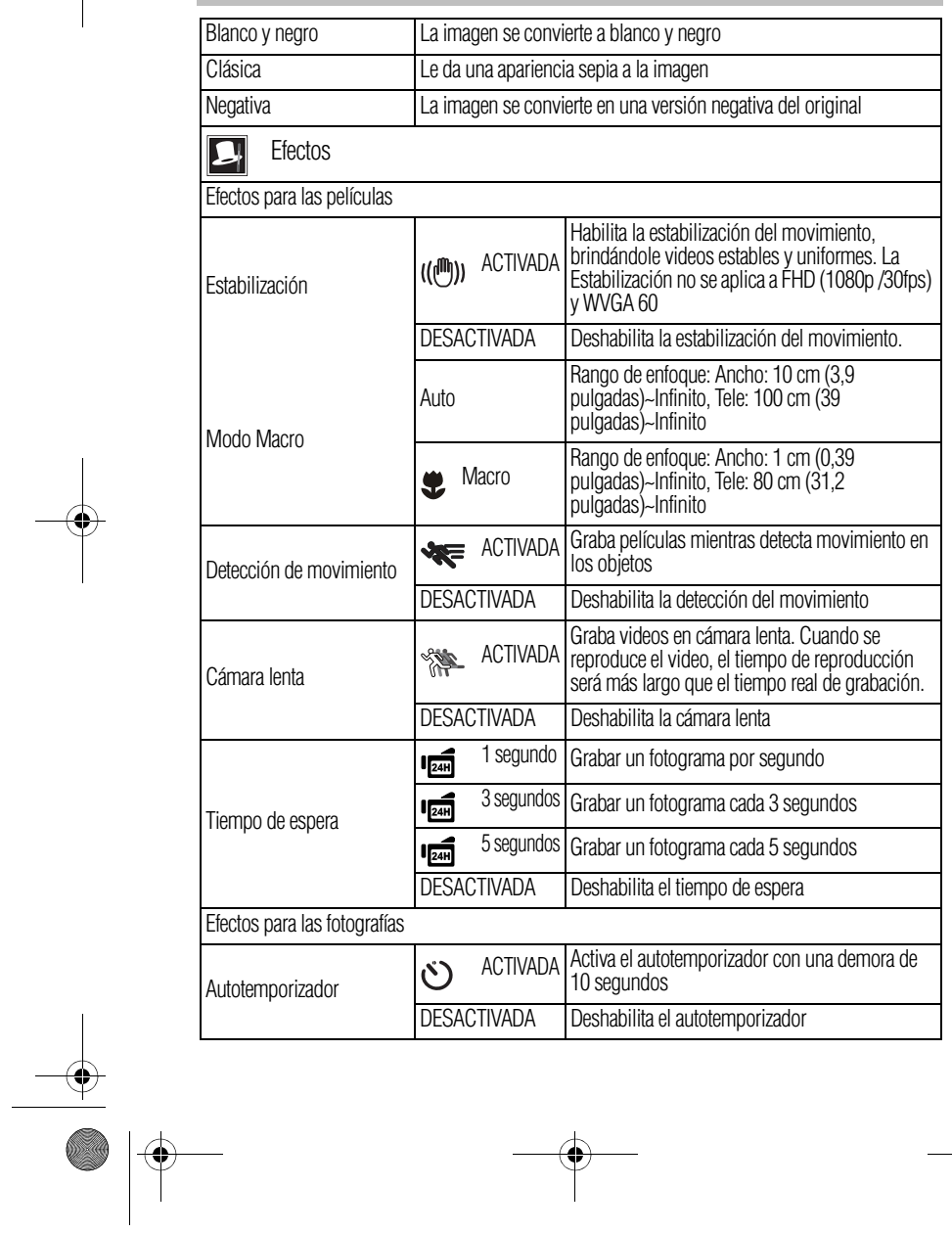

 $\left\{\bigoplus_{\text{GMAA}00219011.} \text{book Page 11 Thursday, March 25, 2010 7:34 PM}\right\}$ 

 $\overline{\bigoplus}$ 

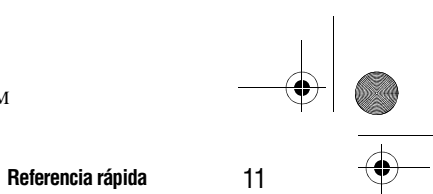

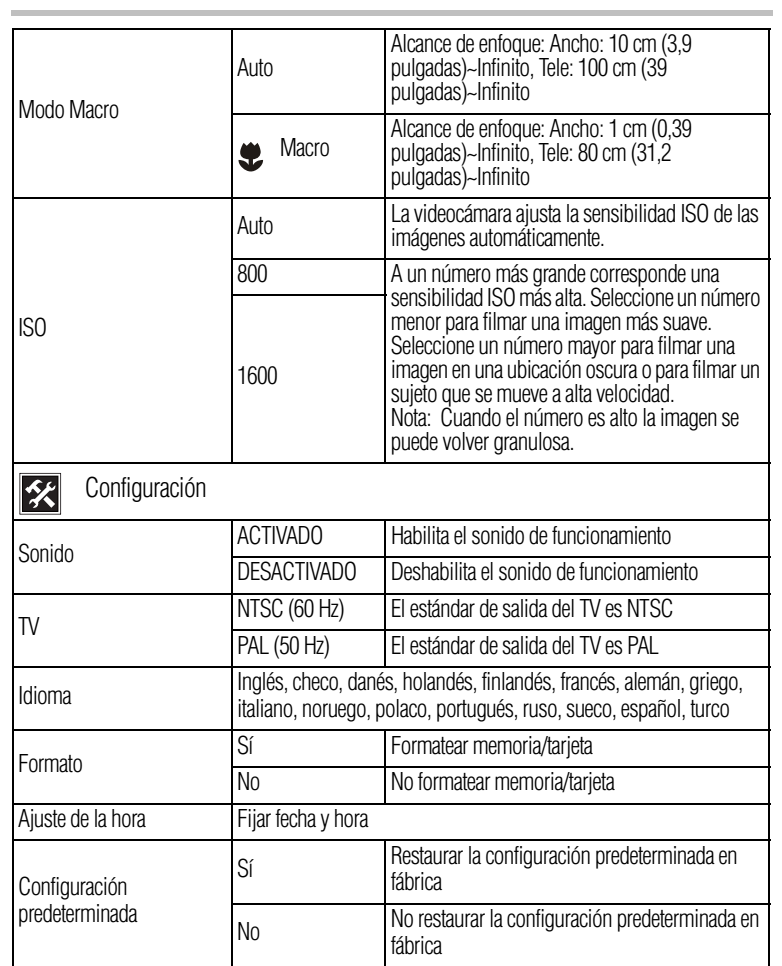

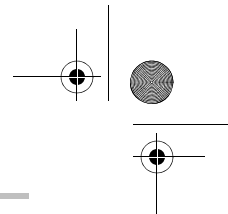

#### 12 **Conectar y compartir**

GMAA00219011.book Page 12 Thursday, March 25, 2010 7:34 PM

#### **Conectar y compartir**

Para reproducir video en forma óptima en la computadora, instale el programa de software **ArcSoft MediaImpression®** incluido.

Conecte la computadora y la videocámara, con el mini cable USB 2.0 que se suministra, como se muestra a continuación.

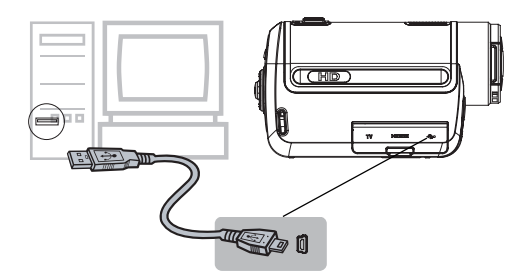

Las películas y fotografías se pueden encontrar en la computadora bajo **Mi PC\Disco extraíble\DCIM\100MEDIA**. En esta carpeta puede ver, eliminar, mover o copiar las películas y fotografías que desee.

Para subir archivos de video a YouTube™:

También puede compartir las películas grabadas en el sitio web YouTube™ utilizando la aplicación integrada YouTube™ Direct, que brinda una forma sencilla de subir rápidamente segmentos de video a YouTube™. Para obtener instrucciones detalladas, consulte el capítulo 9 del Manual del usuario en el CD suministrado.

Para instalar el software incluido:

- **1** Inserte el CD incluido en la unidad de discos CD-ROM de la computadora.
- **2** Aparece la pantalla de ejecución automática. Haga clic en **Instalar software**. Para terminar el proceso de instalación siga las instrucciones que aparecen en la pantalla.
- ❖ **ArcSoft MediaImpression®**—es una aplicación fácil de usar que ayuda a gestionar medios, graba videos en DVD y sube videos a YouTube™ en forma sencilla.
- ❖ **ArcSoft MediaConverter®**—es una aplicación potente que puede convertir numerosos formatos de video a un formato que sea compatible con su videocámara.

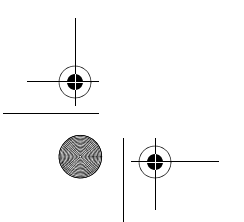

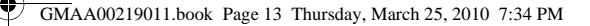

#### **Asistencia técnica de Toshiba** 13

#### **Asistencia técnica de Toshiba**

Si necesita ayuda o tiene problemas con el funcionamiento de su producto, podría ser necesario ponerse en contacto con Toshiba para obtener asistencia técnica adicional.

#### **Antes de contactar a Toshiba**

Puesto que algunos problemas pueden estar relacionados con el software, es conveniente que recurra primero a otras fuentes de asistencia técnica. Intente hacer lo siguiente antes de comunicarse con Toshiba:

- ❖ Consulte el Manual del usuario suministrado con el producto.
- ❖ Si el problema se produce mientras está ejecutando una aplicación de software, consulte las sugerencias sobre posibles soluciones de problemas en la documentación del software. Póngase en contacto con el personal de asistencia técnica del fabricante del software y solicite su ayuda.
- ❖ Consulte al revendedor o al distribuidor a quien le compró el producto, ya que es su mejor fuente de información actualizada y asistencia.

#### **Contacto con Toshiba**

#### **Sitio web de asistencia técnica de Toshiba**

Para obtener asistencia técnica o para mantenerse al día acerca de las opciones más recientes de software y hardware para su producto CAMILEO, así como para obtener otro tipo de información sobre otros productos, asegúrese de visitar periódicamente el sitio web de Toshiba en pcsupport.toshiba.com.

#### **Contacto telefónico con Toshiba**

Si desea solicitar asistencia técnica, llame al Centro de asistencia al cliente de Toshiba:

Al (888) 592-0944 dentro de Estados Unidos

Al (949) 583-3305 desde fuera de Estados Unidos

Este producto viene con una Garantía limitada estándar de un (1) año. La Garantía limitada estándar de un (1) año para los accesorios de computadoras Toshiba se puede encontrar en línea en el sitio www.warranty.toshiba.com.

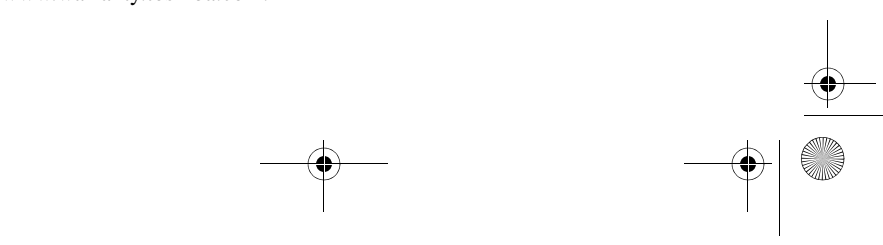

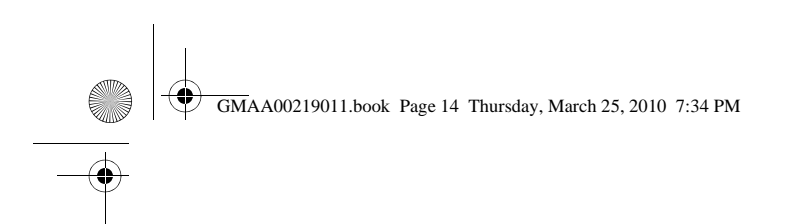

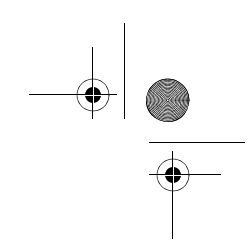

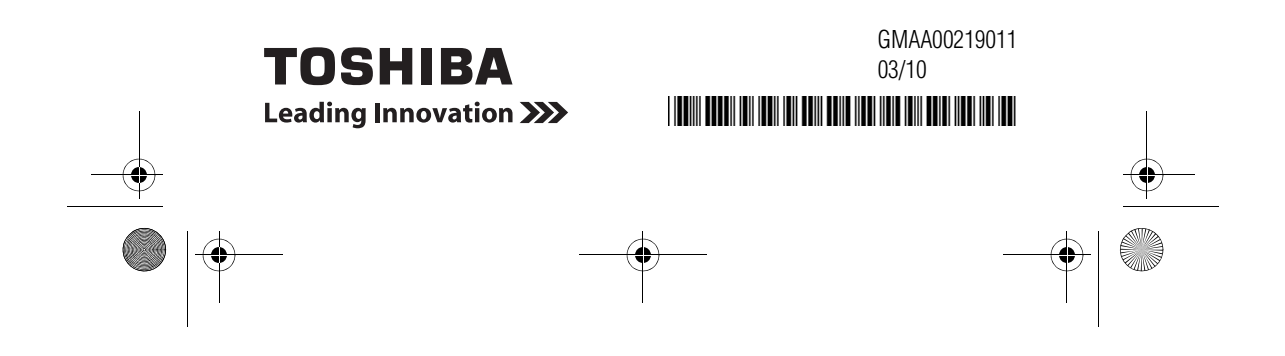